- 1. Ingresa a [http://contacto.enp.unam.mx](http://contacto.enp.unam.mx/)
- 2. Coloca tu Número de Cuenta como Usuario, y Fecha de Nacimiento como Contraseña.

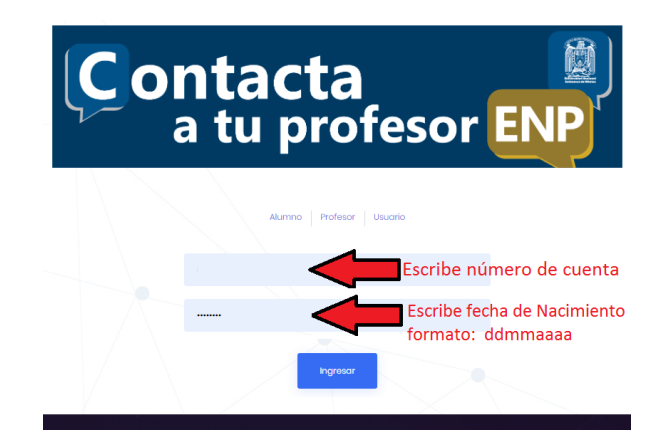

3. En la siguiente pantalla, selecciona el Plantel # 4, y la Asignatura de la cual deseas saber los datos de contacto, posteriormente presiona el botón Buscar.

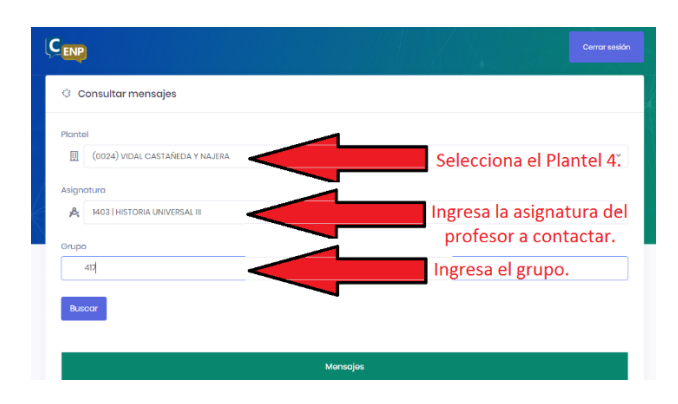

(este paso lo repetirás por cada materia que tengas inscrito).

4. Si el profesor ya publicó sus datos de contacto y el medio de trabajo, verás en la parte inferior de la página en la sección de Mensajes.

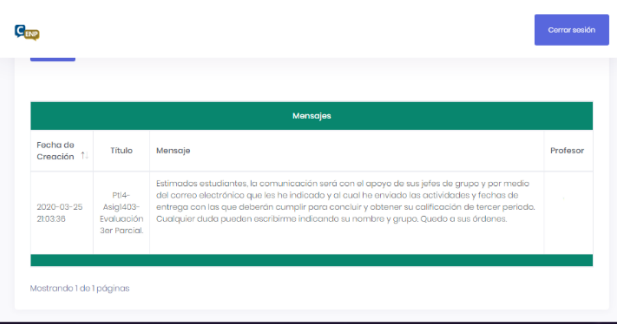

En caso contrario, esta sección estará vacía. Por lo que deberás ingresar posteriormente, una vez que el Profesor haya completado sus datos.

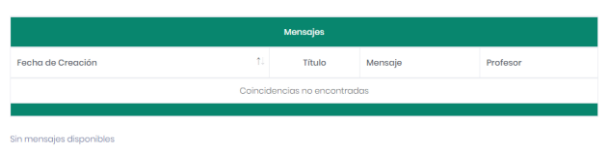